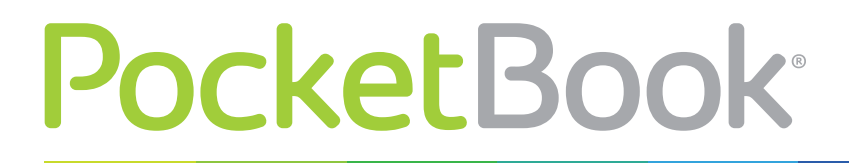

Obreen

## **Firmware Update Instruction**

PocketBook Basic New

**WARNING!** This Firmware Update is intended for PocketBook Basic New (PocketBook 613 model). Do not try to install it on devices of other models, for example PocketBook Basic 611, because it can damage the device.

Installation of official firmware updates is recommended, as they contain fixes and additions improving the efficiency of the Device.

Official firmware updates do not influence the warranty conditions.

The warranty does not cover software installed from sources other than the official PocketBook website.

**WARNING!** Firmware Update is a responsible operation, during which management software of the Device will be changed. In case of improper execution control program may be damaged and will require treatment in the service centre. Please perform the upgrade procedure in accordance with the instructions below.

To update software of the Device accomplish the following operations:

- **1.** Open site www.pocketbook-int.com on your PC. Select your country.
- **2.** Click the *Support* button on top menu. Select hardware model of your Device
- **3.** Download the *Firmware* to your PC

**4.** Unpack the content of the archive, file SWUPDATE.BIN, and copy it to the root folder of MicroSD-Card or internal Device storage

**5.** Go to Settings *> Maintenance > Update software* on your Device

**6.** Follow the on-screen instructions with pictures: *connect USB cable to the Device* and *Press central Key*

**NOTE** If the firmware file is located on the SD card, it will have a higher priority in comparison with the file stored in the Device's root folder during the update process.

If the firmware is already in the Device's internal memory or on the SD card, you can also update software during turning on of the Device. During boot press and hold both **Backward** and **Forward** buttons simultaneously until the message *Firmware update…* is displayed on the screen

The Device checks available update sources in the following order: microSD card and internal memory.

**NOTE** You can check your Firmware version in *Main menu > Settings > About device*

## **Troubleshooting**

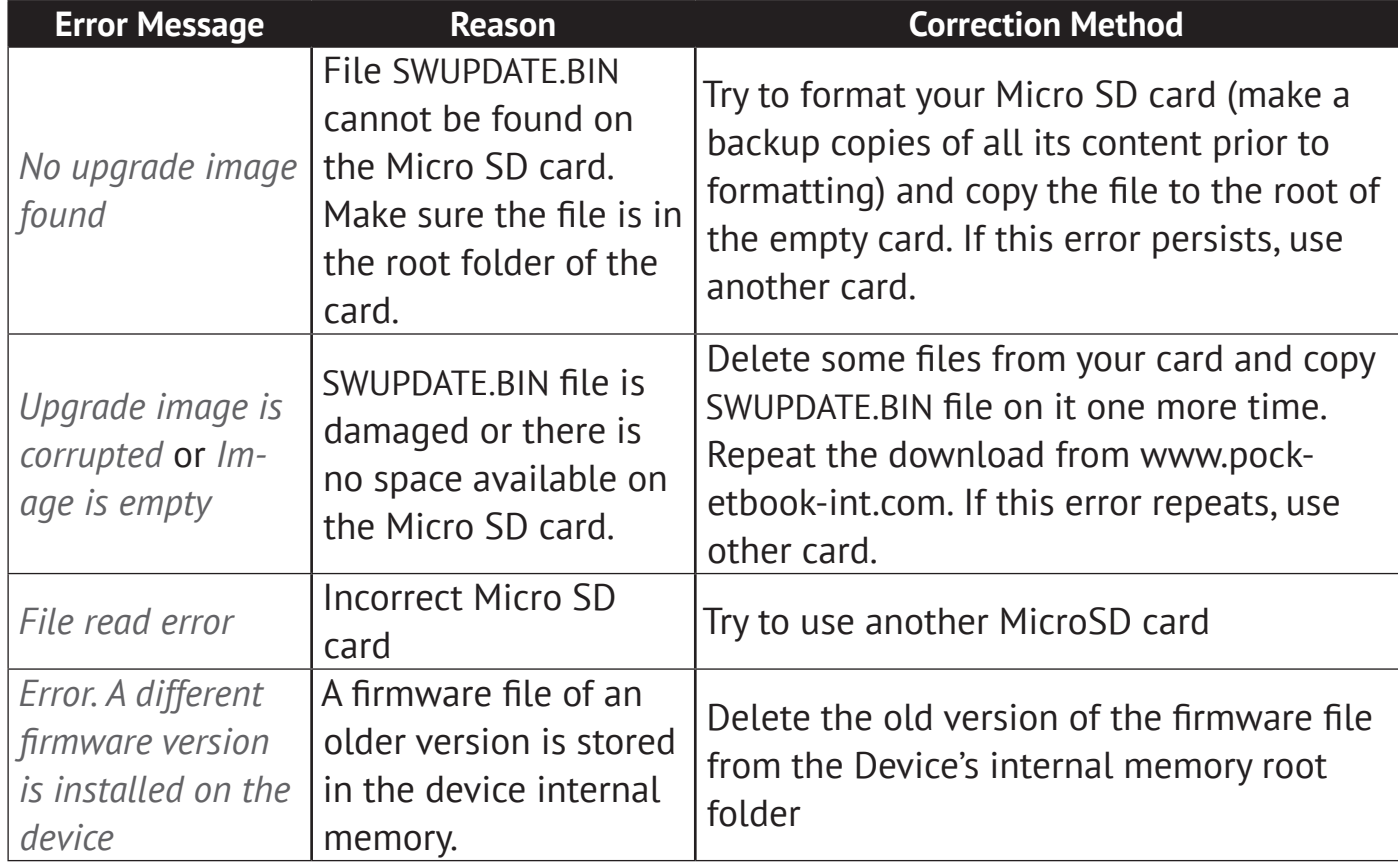